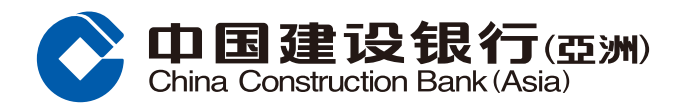

## **手機銀行服務登記指南**

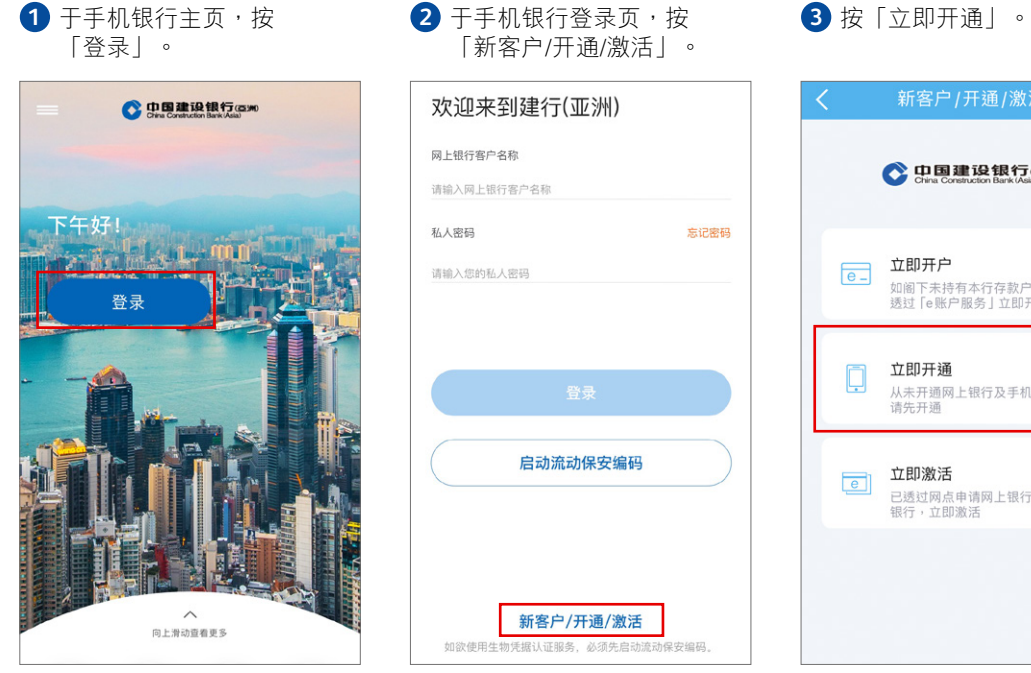

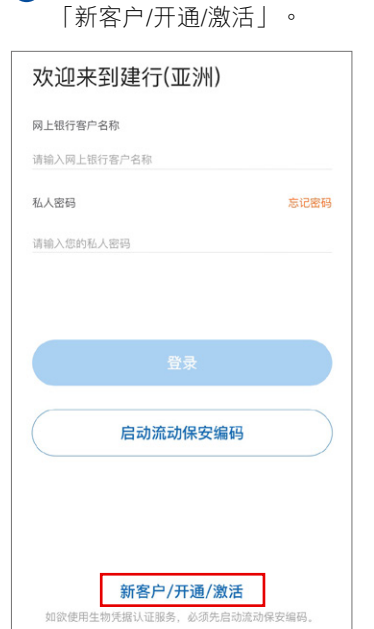

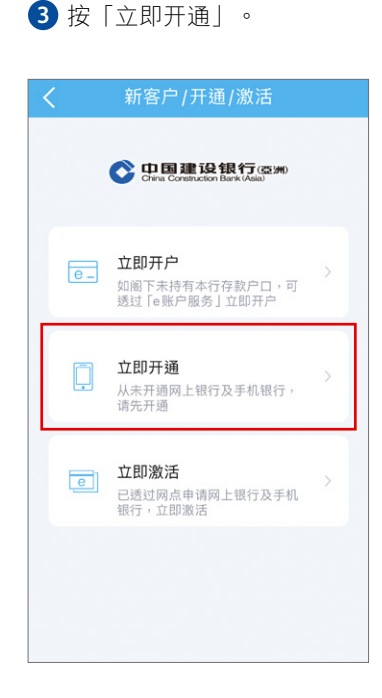

4 输入/选择您的个人及 賬戶資料。

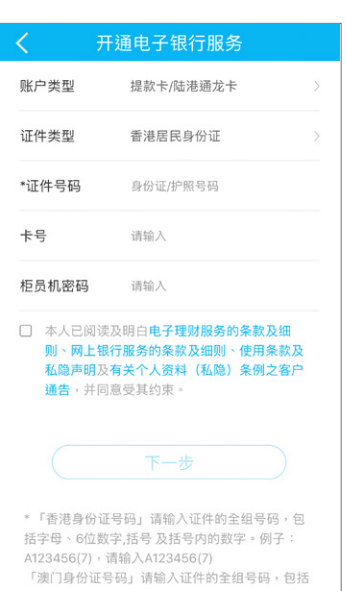

## **5** 输入您所接收的手机短讯 一次性驗證碼。

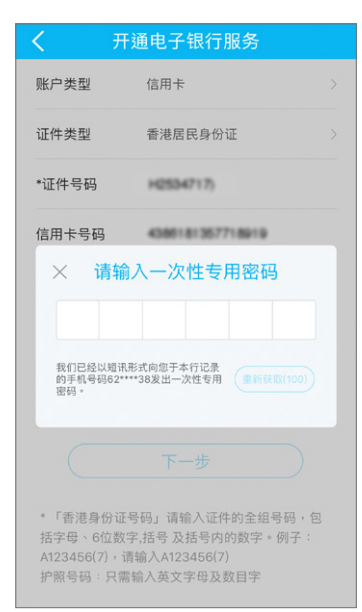

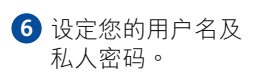

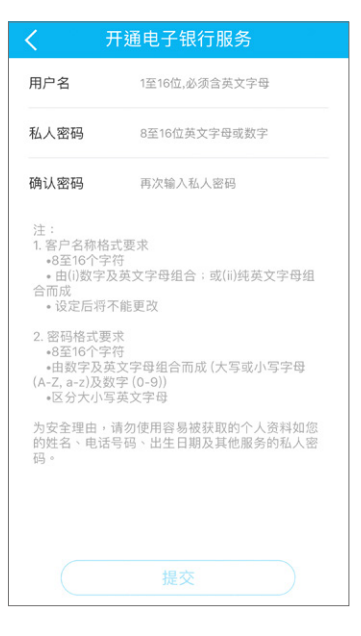

**7** 您已成功開通網上銀行及 手机银行服务。

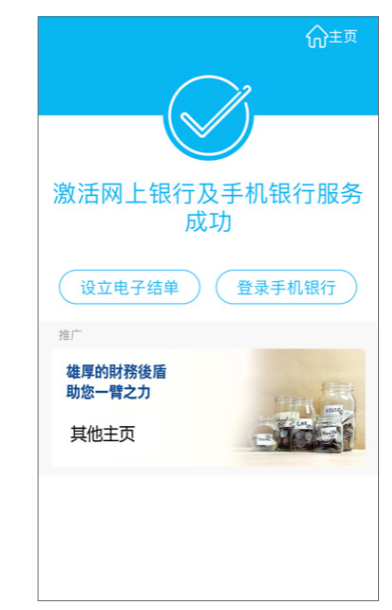